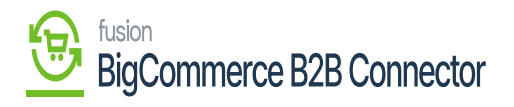

## **Customer Price Class Sync in Master Data of B2B**

Go to the Master Data under Acumatica Configuration and click on the […] under the Action button. The view option will appear, and you need to click on the [View] Option.

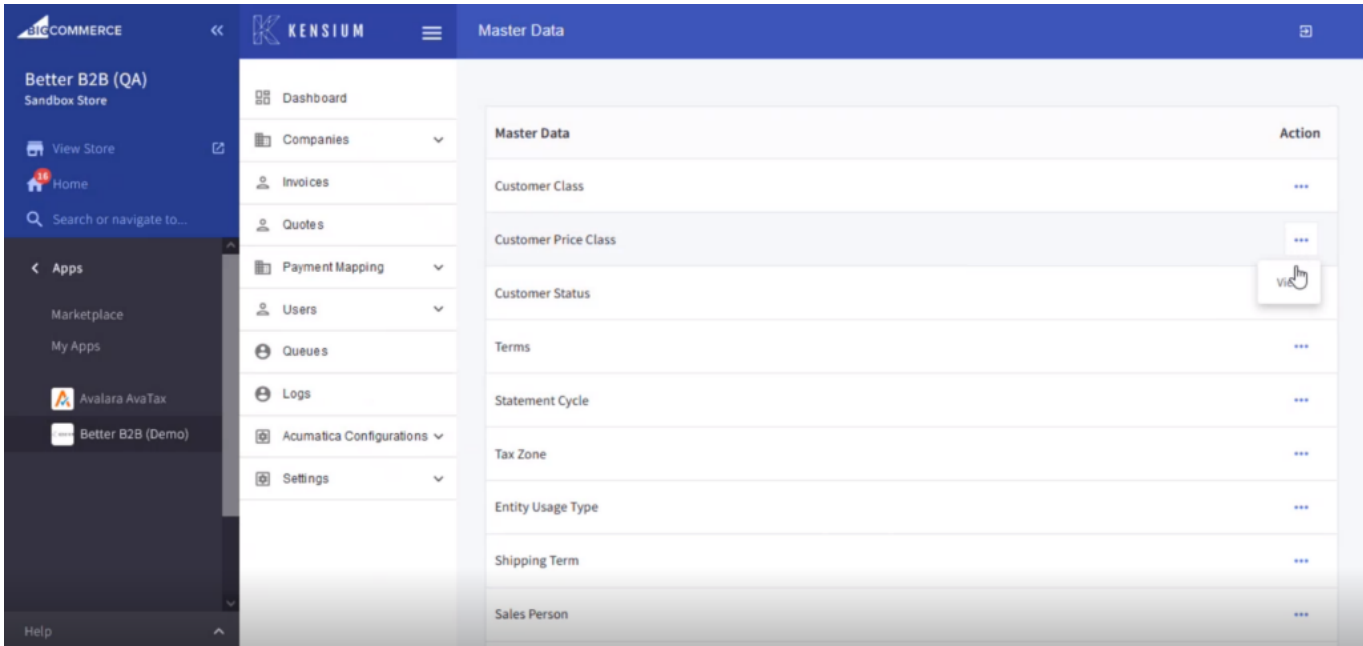

Click on [View]

You can view the **[Customer Price Class]** created in the Acumatica and Synced to Better B2B.

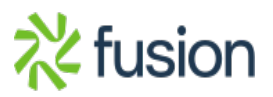

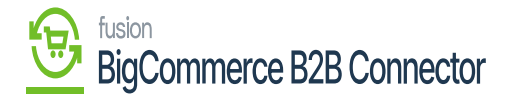

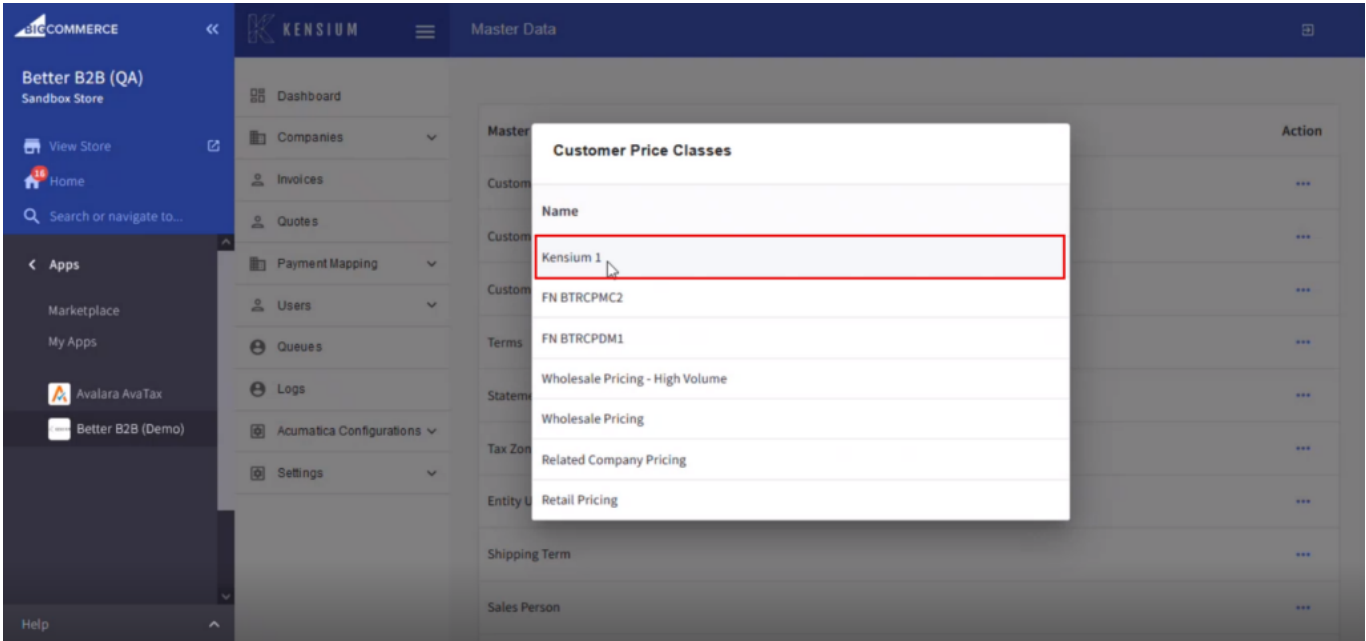

Customer Price Classes in Master Data

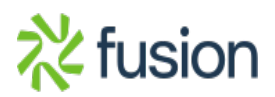